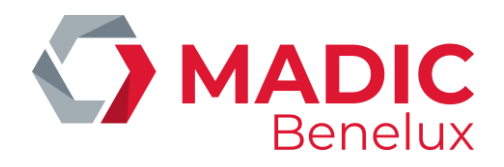

# **Commande à distance**

# **9683 series**

**Version logiciel**

**SC 5.01A**

# MANUEL

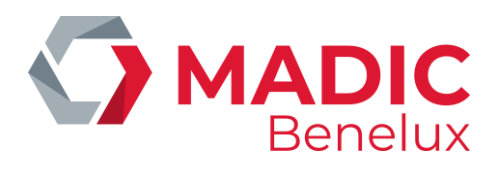

# **TABLE DE MATIERES**

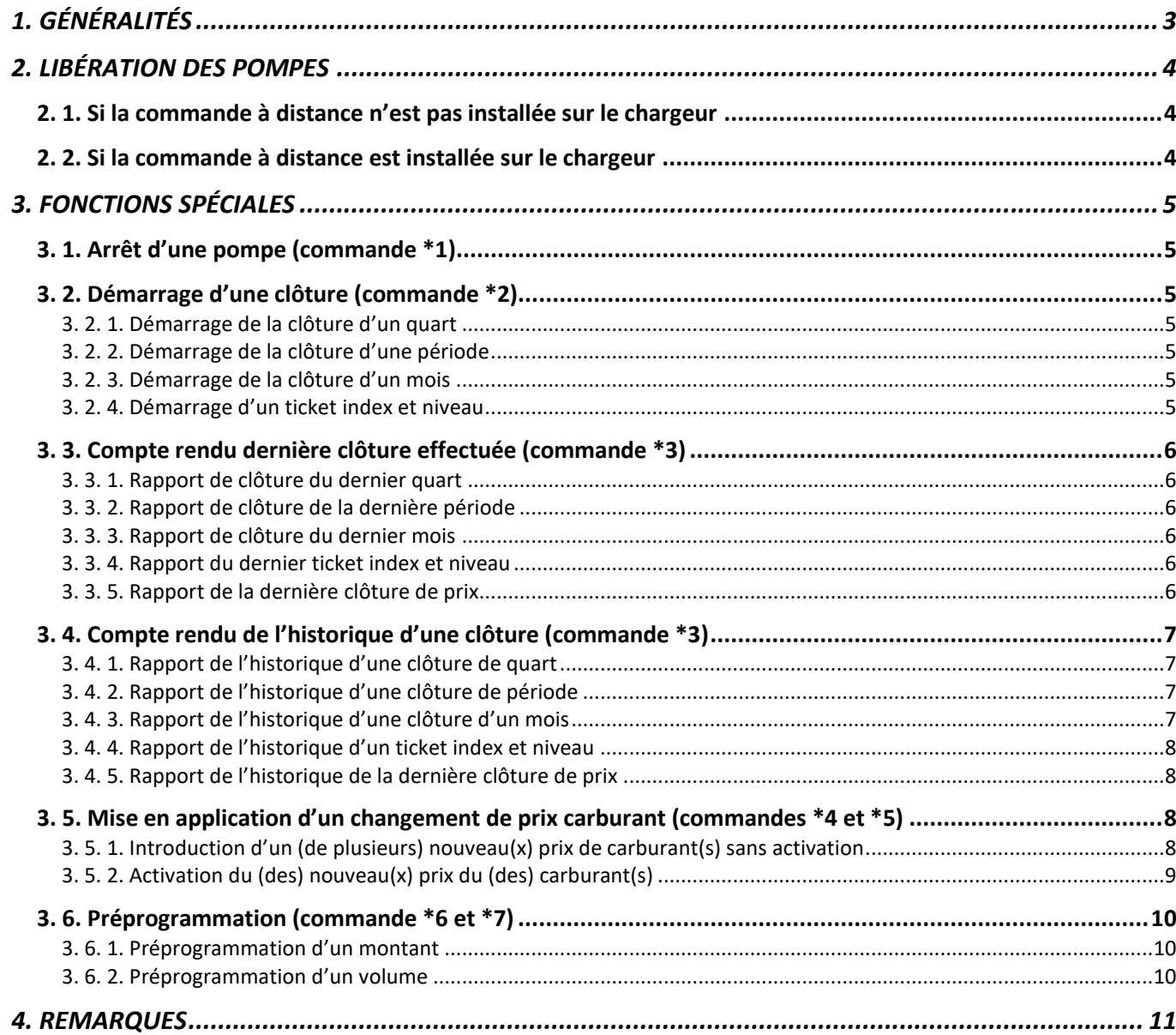

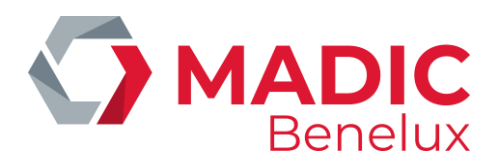

# <span id="page-2-0"></span>**1. GÉNÉRALITÉS**

La commande à distance, pour libérer les pompes (et pour effectuer dautres fonctions), est un téléphone sans fil (qui ne peut fonctionner comme un téléphone ordinaire), qui se présente comme suit:

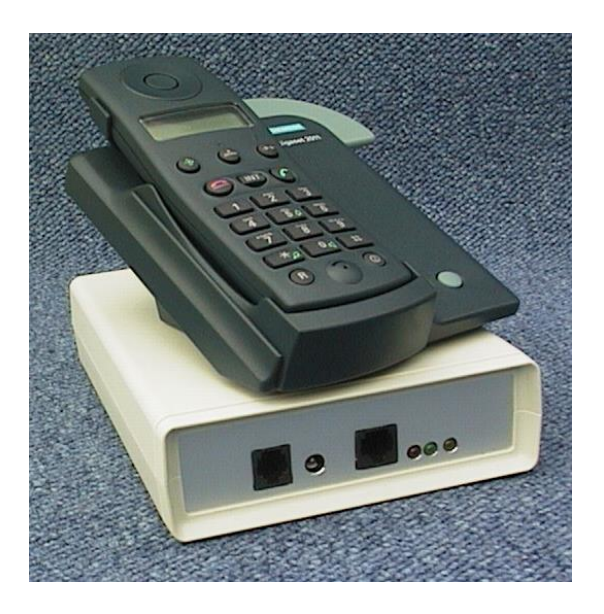

FOTO: la commande à distance et boîte de commande à distance

- Lampe jaune: si elle clignote à une vitesse de 1 x par 600 msec, elle indique que le programme démarre.
- **Lampe verte:** indique qu'il y a communication du contrôleur de site vers la boîte de commande à distance.
- **Lampe rouge:** indique qu'il y a communication de la boîte de commande à distance vers le contrôleur de site.

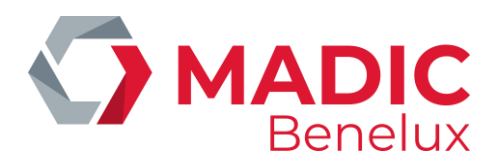

# <span id="page-3-0"></span>**2. LIBÉRATION DES POMPES**

### <span id="page-3-1"></span>**2. 1. Si la commande à distance n'est pas installée sur le chargeur**

- Le pistolet est décroché par le client
- La commande à distance sonne
- Appuyer sur la touche (petit téléphone vert) de la commande à distance
- Introduire le numéro de la pompe sur la commande à distance
- Le client peut prendre du carburant
- Appuyer sur la touche (petit téléphone rouge) de la commande à distance

#### <span id="page-3-2"></span>**2. 2. Si la commande à distance est installée sur le chargeur**

- Le pistolet est décroché par le client
- La commande à distance sonne
- Prendre la commande à distance du chargeur
- Introduire le numéro de la pompe sur la commande à distance
- Le client peut prendre du carburant
- Appuyer sur la touche (petit téléphone rouge) de la commande à distance ou replacer la commande à distance sur le chargeur

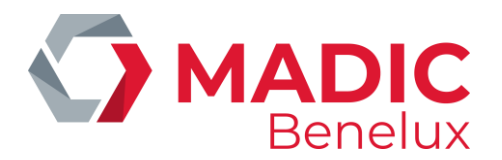

# <span id="page-4-0"></span>**3. FONCTIONS SPÉCIALES**

## <span id="page-4-1"></span>**3. 1. Arrêt d'une pompe (commande \*1)**

- (touche avec petit téléphone vert)
- $\bullet$  \*1
- introduire le numéro de la pompe
- (touche avec petit téléphone rouge)

## <span id="page-4-2"></span>**3. 2. Démarrage d'une clôture (commande \*2)**

Si une imprimante HP à jet d'encre est raccordée au système (et si elle est approvisionnée en papier), un rapport est imprimé directement lors d'une clôture.

#### <span id="page-4-3"></span>**3. 2. 1. Démarrage de la clôture d'un quart**

- (touche avec petit téléphone vert)
- $\bullet$  \*2
- 1
- (touche avec petit téléphone rouge)

#### <span id="page-4-4"></span>**3. 2. 2. Démarrage de la clôture d'une période**

- (touche avec petit téléphone vert)
- $\bullet$  \*2
- 2
- (touche avec petit téléphone rouge)

#### <span id="page-4-5"></span>**3. 2. 3. Démarrage de la clôture d'un mois**

- **touche avec petit téléphone vert)**
- $\bullet$  \*2
- 3
- (touche avec petit téléphone rouge)

#### <span id="page-4-6"></span>**3. 2. 4. Démarrage d'un ticket index et niveau**

- (touche avec petit téléphone vert)
- $\bullet$  \*2
- 4
- $\blacksquare$  (touche avec petit téléphone rouge)

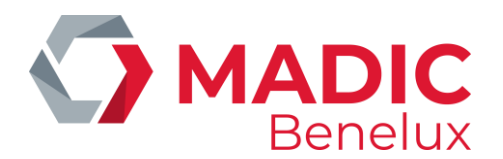

# <span id="page-5-0"></span>**3. 3. Compte rendu dernière clôture effectuée (commande \*3)**

#### <span id="page-5-1"></span>**3. 3. 1. Rapport de clôture du dernier quart**

- (touche avec petit téléphone vert)
- $*3$
- 1
- (touche avec petit téléphone rouge)

#### <span id="page-5-2"></span>**3. 3. 2. Rapport de clôture de la dernière période**

- (touche avec petit téléphone vert)
- $\bullet$  \*3
- 2
- (touche avec petit téléphone rouge

#### <span id="page-5-3"></span>**3. 3. 3. Rapport de clôture du dernier mois**

- (touche avec petit téléphone vert)
- $\bullet$  \*3
- 3
- (touche avec petit téléphone rouge)

#### <span id="page-5-4"></span>**3. 3. 4. Rapport du dernier ticket index et niveau**

- (touche avec petit téléphone vert)
- $\bullet$  \*3
- 4
- (touche avec petit téléphone rouge)

#### <span id="page-5-5"></span>**3. 3. 5. Rapport de la dernière clôture de prix**

- (touche avec petit téléphone vert)
- $*3$
- 5
- (touche avec petit téléphone rouge)

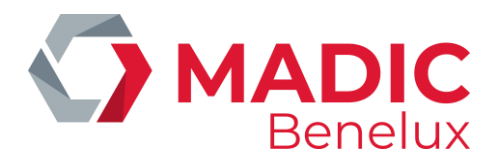

# <span id="page-6-0"></span>**3. 4. Compte rendu de l'historique d'une clôture (commande \*3)**

Les 10 dernières clôtures sont toujours conservées, quel que soit le type de clôture (quart, période, mois, index et niveau; prix). De ce fait, le compte-rendu peut toujours être imprimé.

#### <span id="page-6-1"></span>**3. 4. 1. Rapport de l'historique d'une clôture de quart**

- (touche avec petit téléphone vert)
- $\bullet$  \*3
- 1
- X (avec X = le dernier chiffre du numéro de la clôture souhaitée)
- (touche avec petit téléphone rouge)

#### <span id="page-6-2"></span>**3. 4. 2. Rapport de l'historique d'une clôture de période**

- (touche avec petit téléphone vert)
- $\bullet$  \*3
- 2
- X (avec X = le dernier chiffre du numéro de la clôture souhaitée)
- (touche avec petit téléphone rouge)

#### <span id="page-6-3"></span>**3. 4. 3. Rapport de l'historique d'une clôture d'un mois**

- (touche avec petit téléphone vert)
- $\bullet$  \*3
- 3
- X (avec X = le dernier chiffre du numéro de la clôture souhaitée)
- $\left($  (touche avec petit téléphone rouge)

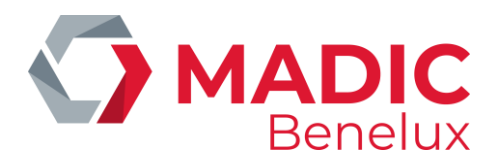

#### <span id="page-7-0"></span>**3. 4. 4. Rapport de l'historique d'un ticket index et niveau**

- (touche avec petit téléphone vert)
- $\bullet$  \*3
- 4
- X (avec X = le dernier chiffre du ticket souhaité)
- (touche avec petit téléphone rouge)

#### <span id="page-7-1"></span>**3. 4. 5. Rapport de l'historique de la dernière clôture de prix**

- (touche avec petit téléphone vert)
- $\bullet$  \*3
- 5
- X (avec X = le dernier chiffre du numéro de la clôture souhaitée)
- (touche avec petit téléphone rouge)

## <span id="page-7-2"></span>**3. 5. Mise en application d'un changement de prix carburant (commandes \*4 et \*5)**

Un changement de prix de carburant se fait toujours en deux étapes : la première doit toujours être lintroduction du nouveau prix du carburant, puis ce changement doit toujours être activé.

#### <span id="page-7-3"></span>**3. 5. 1. Introduction d'un (de plusieurs) nouveau(x) prix de carburant(s) sans activation**

- (touche avec petit téléphone vert)
- $\bullet$  \*4
- $YY (YY = code product)$
- ZZZZ (ZZZZ = nouveau prix du carburant)
- #
- $\left($  (touche avec petit téléphone rouge)

#### **CODES DES PRODUITS :**

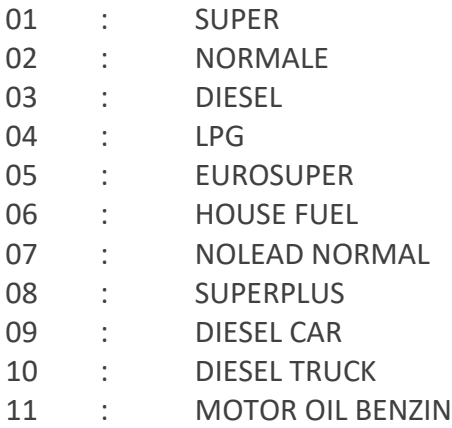

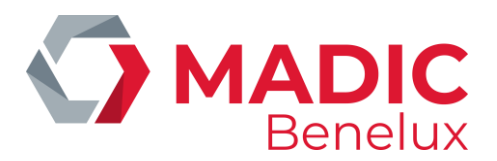

- 12 : MOTOR OIL DIESEL
- 13 : PETROLEUM
- 14 : MIXED

## <span id="page-8-0"></span>**3. 5. 2. Activation du (des) nouveau(x) prix du (des) carburant(s)**

- (touche avec petit téléphone vert)
- $*5$
- #
- (touche avec petit téléphone rouge)

Après l'activation des nouveaux prix des carburants, une clôture des prix s'effectue automatiquement (avec les anciens prix des carburants). Cette clôture est immédiatement imprimée si l'imprimante HP est branchée et si elle est approvisionnée en papier.

#### **REMARQUE:**

Il est plus pratique d'introduire cette commande offline c.-à-d. il ne faut pas appuyer tout de suite sur

(touche avec petit téléphone vert), mais introduire d'abord le reste de la commande. Appuyez

ensuite (touche avec petit téléphone vert) et toutes les commandes que vous avez entrées seront transmis en une seule fois.

Appuyez sur (touche avec petit téléphone rouge) pour clôturer.

Ex. Changement de prix du fuel pour diesel à 0,789 EUR/l + activation:

- **\***4030789#**\***5#
- (touche avec petit téléphone vert)
- (touche avec petit téléphone rouge)

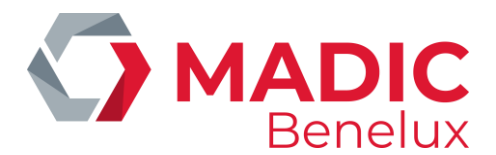

# <span id="page-9-0"></span>**3. 6. Préprogrammation (commande \*6 et \*7)**

Cette fonction est seulement disponible sur des systèmes récents (à partir de logiciel SC version 5.01A et Remote Control version 1.03).

#### <span id="page-9-1"></span>**3. 6. 1. Préprogrammation d'un montant**

- (touche avec petit téléphone vert)
- $\bullet$   $*_{6}$
- XX (XX = numéro de pompe en 2 chiffres, ex. 03)
- YYYYY (YYYYY = montant)
- #
- (touche avec petit téléphone rouge)

#### **REMARQUE**

**Le montant doit être introduit en unités (pas de chiffres derrière la virgule), et peut être composé de 1 à 5 chiffres.**

#### <span id="page-9-2"></span>**3. 6. 2. Préprogrammation d'un volume**

- (touche avec petit téléphone vert)
- $\bullet$  \*7
- XX (XX = numéro de pompe en 2 chiffres, ex. 03)
- $\bullet$   $ZZZ$  ( $ZZZ$  = volume en litres)
- #
- (touche avec petit téléphone rouge)

#### **REMARQUE**

Le volume doit être introduit en unités (pas de chiffres derrière la virgule), et peut être composé de 1 à 3 chiffres.

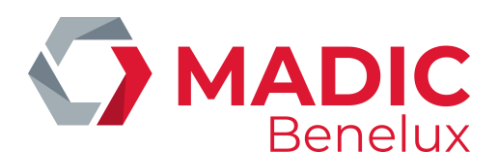

# <span id="page-10-0"></span>**4. REMARQUES**

- La batterie de la commande à distance doit être rechargée après 7h d'utilisation continue.
- Si la commande n'est pas terminée par la touche  $\blacksquare$  (touche avec petit téléphone rouge), la liaison reste active, ce qui veut dire que la commande à distance ne sonnera plus quand on décrochera un pistolet et que la batterie se déchargera également plus rapidement (la batterie est déchargée après 7h d'utilisation continue).
- Si le numéro de la pompe est 10 ou un numéro plus élevé il ne peut y avoir plus de 1 seconde entre l'introduction du premier chiffre et du deuxième. S'il y a plus de temps le système ne libérera pas la pompe numéro 10 (ou 11, ou 12..) mais la pompe numéro 1.
- Pour toutes les commandes, il y a 10 secondes de disponibles, après avoir appuyé sur \*, pour terminer la commande.
- Si vous avez appuyé sur la touche −> réappuyez sur la même touche pour remettre le système en fonctionnement
- La touche  $\Box\Box$  sert pour parcourir les commandes qui ont été introduites précédemment.
- Si l'écran de la commande à distance est encombré, il peut être nettoyé en appuyant sur la touche
	- (touche avec petit téléphone rouge).
- Toutes les commandes peuvent aussi être introduites offline, en n'appuyant pas sur la touche  $\blacksquare$ (touche avec petit téléphone vert) mais en introduisant d'abord le reste des commandes. Ensuite vous appuyez sur la touche (touche avec petit téléphone vert) et toutes les commandes introduites sont envoyées en une fois.

Ceci présente l'avantage suivant : plus de contrôle sur les commandes avant de les envoyer, plus de commandes peuvent être envoyées en même temps et plus de temps pour introduire les commandes.